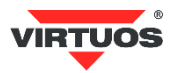

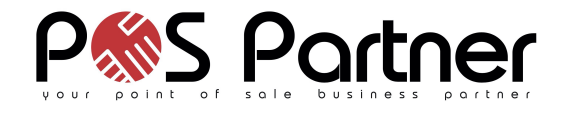

# **Základní instalační příručka**

## (Rev.1.0) Bezdrátový Bluetooth CCD skener čárových kódů Virtuos BT-310D (EH02G0021)

## **• Způsobilost a**

Toto zařízení bylo testováno a shledáno vyhovující limitům pro třídu A části 15 Pravidel FCC.

Toto zařízení bylo testováno a shledáno vyhovující podle těchto standardů vyžadovaných EMC Direktivou 89/336/EEC a doplněných Direktivou 92/EEC a 93/68/EEC: EN55022 (1992); EN55024 (1992); EN55082-1 (1998).

## **• Varování a upozornění**

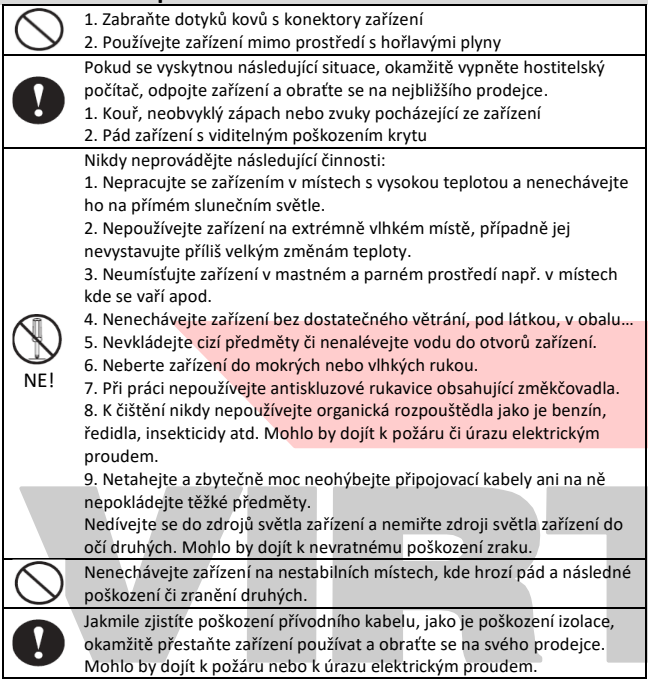

## **• Základní informace**

Tato příručka obsahuje stručný přehled informací nezbytných k instalaci produktu. Podrobnější informace o produktu včetně programovací příručky najdete na webových stránkách.

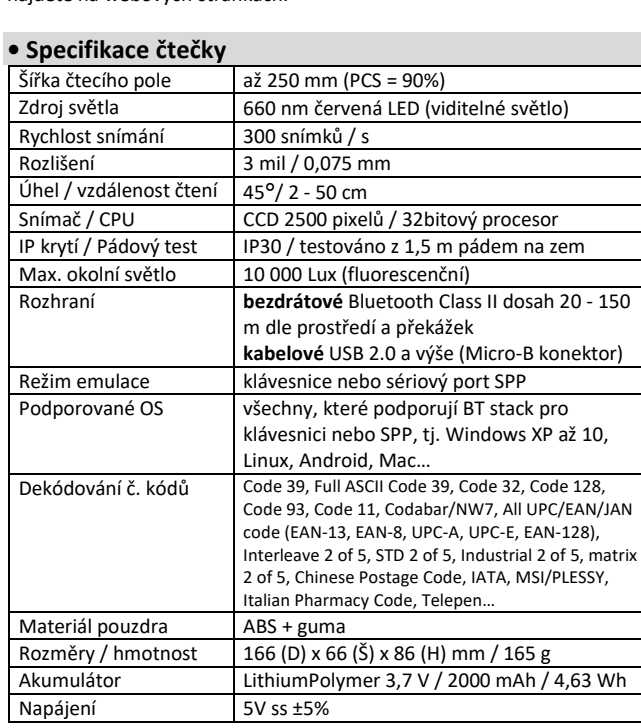

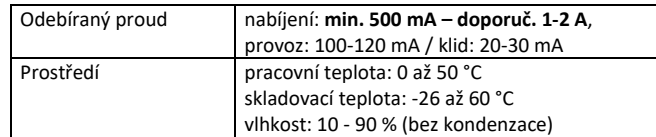

## **• Specifikace BT USB adaptéru**

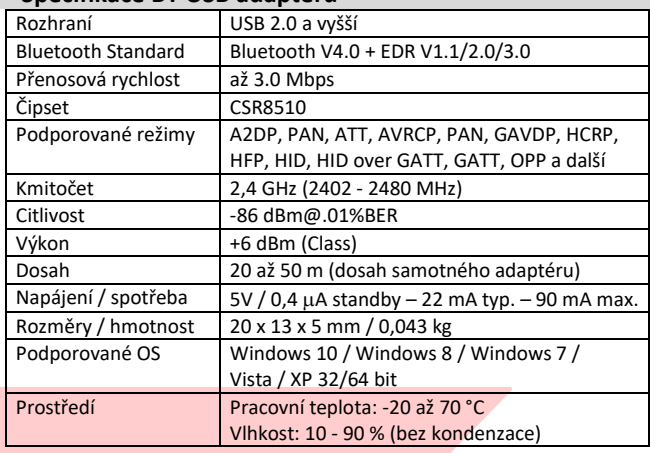

## **• Vlastnosti**

- **→** Praktické odolné provedení (testované na pád až z 1,5 m)
- **→** Bezdrátové čtení až na vzdálenost 20-150 m dle prostředí (dosah samotného skeneru)
- **→** Dodáván včetně univerzálního Bluetooth 4.0 adaptéru
- **→** Možnost připojit dobíjecí základnu pro BT-310D (kód: EH02G9036)
- **→** Automatické párování v OS Windows 10
- **→** Po připojení k počítači se automaticky aktivuje skenování přes USB port
- **→** Emulace klávesnice i sériového portu RS-232 přes BT i kabel
- **→** Režim Memory Mode umožňující použít skener pro off-line sběr dat
- **→** Zvýšená citlivost čtení i drobných kódů 3 mil 0,075 mm
- **→** Extra dlouhý dosah čtení čárového kódu až 0,5 m
- **→** Čtení všech hlavních druhů čárových kódů
- **→** Snadné programování pomocí čárových kódů
- **→** Nabíjení 6-8 h, dlouhá výdrž na baterie min. 40 000 čtení na 1 nabití
- **→** Doporučený nabíjecí adaptér HDB0018

#### **• Obsah balení**

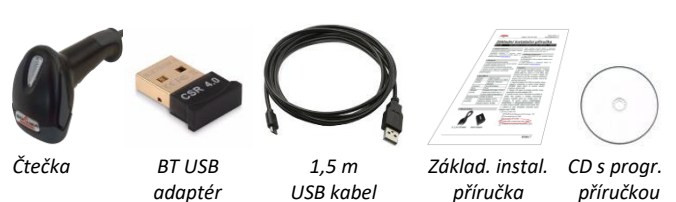

**• Instalace – připojení**

Čtečka nemá žádný vypínač, a tak se po nějakém čase nečinnosti zcela vybije – zařízení dlouze pípne a přestane pracovat. Znamená to tedy, že zcela nová čtečka je úplně vybitá a je třeba ji před prvním použitím nejprve nabít. Nabíjet jí je lze z USB adaptéru o napětí 5 V s minimálním proudem 0,5 A – lépe 1 až 2 A (viz doporučený adaptér HDB0018) nebo přímo z portu počítače (opět nutno dodržet minimální proud 0,5 A). Zapojte tedy micro USB konektor kabelu do skeneru a USB konektor do nabíječky nebo portu počítače. Po připojení skener vydá akustický signál a čtečka se začne nabíjet, což je signalizováno červenou signalizační LED diodou (v případě, že je skener spárován, bliká červená a modrá). Po nabití červená dioda zhasne. Krátkým stiskem tlačítka skener aktivujete.

Pro časté připojování čtečky ke kabelu doporučujeme používat magnetický kabel (HAA2407), jehož připojování / odpojování je velmi rychlé a šetří připojovací konektor čtečky.

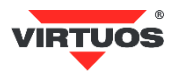

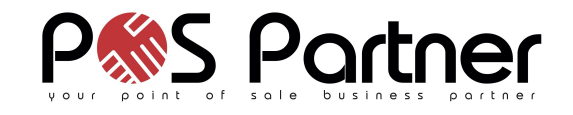

Pokud zařízení, ke kterému chcete skener připojit, nemá Bluetooth rozhraní, vložte do volného USB portu přiložený BT adaptér. Operační systém automaticky nainstaluje ovladač zařízení (v OS Windows 7, 8, 10). Ve správci zařízení byste měli vidět tento adaptér jako Generic Bluetooth Radio:

- $\vee$  **B** Bluetooth
	- **BT310D**  $\bullet$ 
		- Generic Bluetooth Radio
	- Microsoft Bluetooth Enumerator 小
	- 宋 Microsoft Bluetooth LE Enumerator
	- Microsoft Bluetooth LE Enumerator

 Pokud nedojde k automatickému nainstalování ovladače, kontaktujte podporu VIRTUOS.

U systémů s integrovaným Bluetooth rozhraním adaptér neinstalujte a využijte stávající. Není možné provozovat oba dva adaptéry najednou!

#### **• Instalace – párování a odpárování**

Při prvním připojení nebo změně zařízení je nutno čtečku tzv. spárovat. Párování provádějte až po alespoň částečném nabití čtečky, tj. min. po půl hodině nabíjení! Stiskem tlačítka čtečky ji aktivujte z režimu spánku. Bluetooth v OS Windows 10 v pravém dolním rohu obrazovky automaticky zobrazí výzvu k přidání zařízení:

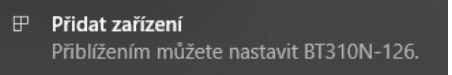

Klepnutím na výzvu zobrazíte dotaz ke spárování zařízení:

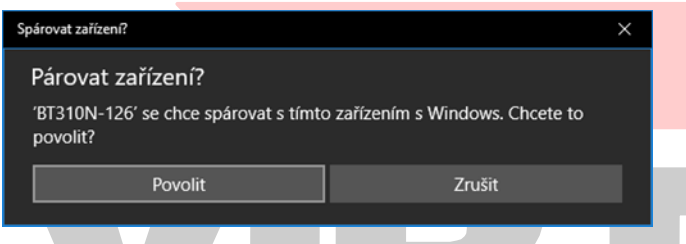

Tlačítkem "Povolit" potvrďte spárování čtečky se zařízením. Čtečka pípne a LED dioda se rozsvítí modře. Zobrazí se potvrzení o úspěšném připojení:

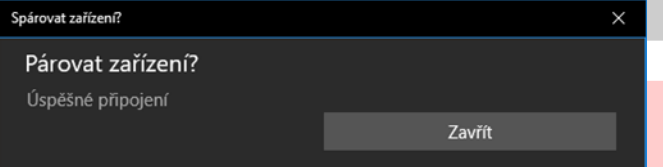

V případě, že se výzva k přidání zařízení automaticky nezobrazí, v závislosti na verzi OS zvolte příkaz pro vyhledání BT zařízení ručně – hledejte zařízení s názvem začínajícím BT310…

Načtením libovolného čárového kódu ověřte správnou činnost skeneru. Pro testování můžete použít čárové kódy z konce této příručky.

Před připojením čtečky k jinému zařízení doporučujeme čtečku nejprve odpárovat od stávajícího. To lze provést buď dlouhým 6 sekundovým stiskem tlačítka (v aktivním stavu, je-li uspaná, musíte nejprve krátce stisknout až čtečka pípne a pak teprve provést dlouhý stisk), anebo načtením následujícího kódu.

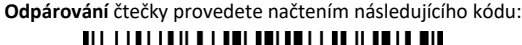

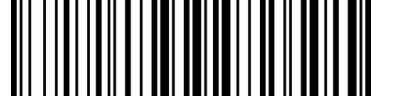

Proveďte odpárování – odebrání také v systému připojeného zařízení.

#### **• Režim práce po kabelu**

Po propojení počítače se čtečkou USB kabelem přejde čtečka automaticky do kabelového režimu. Po odpojení čtečky od kabelu se opět automaticky aktivuje BT režim. provozujete čtečku po kabelu, rozhraní počítače, čtečka i tak stále komunikuje a udržuje spojení pro rychlé zpětné připojení k BT po odpojení kabelu.

#### **• Obecné**

#### **Čtení čárových kódů**

Chcete-li skenovat čárový kód, ujistěte se, že paprsek světla skeneru nekříží čárový kód a zabírá celou jeho délku – viz následující obrázek.

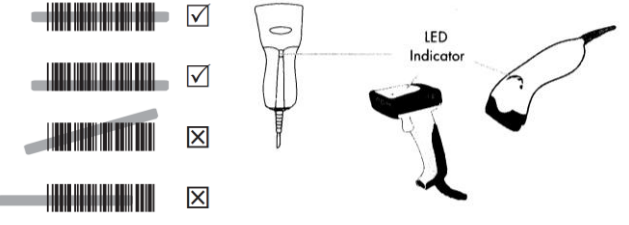

Při úspěšném načtení čárového kódu se ozve pípnutí.

#### **Indikační LED dioda**

*Svítí modrá* = skener spárován, připraven ke čtení; je-li připojen kabel, je skener plně nabitý

*Svítí červená* = nabíjení akumulátoru ve spárovaném režimu *Blikání modrá* = skener není spárován; je-li připojen kabel, je nabitý *Pomalé blikání červená x modrá* = nabíjení akumulátoru – nespárován *Rychlé blikání modrá* = připraven k párování, bez nabíjení *Rychlé blikání modrá x fialová* = připraven k párování a nabíjí se *Zelená* = režim Memory Mode – sběr dat

### **Signalizace rozpojení komunikace**

Pokud dojde k příliš velkému vzdálení se od připojeného systému nebo je okolní prostředí na frekvenci 2,4 GHz (Bluetooth + WIFI pásmo) zarušeno např. provozem dalších podobných bezdrátových zařízení, čtečka se odpojí od Bluetooth, přestane posílat data, 1x pípne, LED dioda začne pomalu modře blikat. Pro znovu spojení se stačí vrátit zpět do rozsahu pokrytí signálem, nechat přejít čtečku do režimu spánku a stiskem tlačítka ji opětovně aktivovat. Čtečka se opět sesynchronizuje a začne číst.

#### **• Nejčastější odstranění závad**

Většina problémů, se kterými se během provozu skeneru můžete setkat, je způsobena nesprávným nastavením jeho parametrů. Tyto problémy můžete odstranit opětovným nakonfigurováním výchozího nastavení Virtuos podle následujících pokynů:

1. Čtečku nejprve nabijte (min. půl hodiny) z USB adaptéru o napětí 5 V s minimálním proudem 0,5 A – lépe 1 až 2 A nebo přímo z portu počítače (opět nutno dodržet minimální proud 0,5 A).

Proveďte odpárování + odebrání ze systému (viz předchozí kapitola).

2. Obnovte výchozí nastavení Virtuos načtením následujícího kódu:

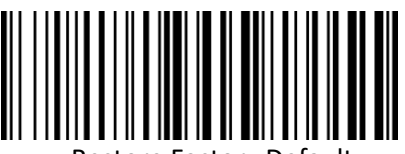

Restore Factory Defau

3. Čtečku znovu spárujte.

 4. Pokud po provedení těchto kroků závada přetrvává, postupujte podle návodu v programovací příručce.

#### **• Programování – nastavování skeneru**

Skener čárových kódů se vyznačuje jednoduchou obsluhou a instalací, přesto je složitým elektronickým zařízením a nastavení jeho parametrů vyžaduje určité znalosti v problematice čárových kódů.

#### **Nenastavujte žádný z parametrů Vašeho skeneru, pokud nejste dostatečně seznámeni s jeho funkcí a pokud zcela neovládáte programovací proceduru!!!**

Nastavení požadovaných parametrů a funkcí se provádí načtením odpovídajících čárových kódů přímo z této příručky – případně z kompletní programovací příručky v anglickém jazyce dodané se čtečkou na CD. Následující postup **PLATÍ JEN PRO KÓDY**, které mají na stránkách programovací příručky v záhlaví uvedeno **Start Configuration ((+SETF))** a v zápatí **End Configuration ((+ENDF)).** Pro **ostatní kódy** na prvních stránkách příručky není načítání kódů **Start** a **End** potřeba.

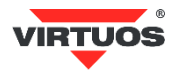

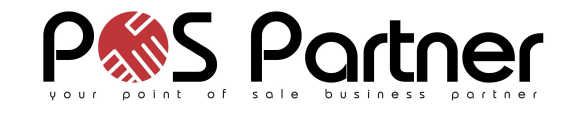

Před změnou nastavení je nutno nejprve načíst kód

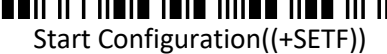

Tím zahájíte vlastní programování a čtečka odpoví jedním dlouhým a jedním krátkým pípnutím. Poté postupně načítáte kódy, kterými měníte nastavení. Čtečka odpovídá krátkým pípnutím po načtení každého jí srozumitelného kódu. A na závěr je třeba načíst kód:

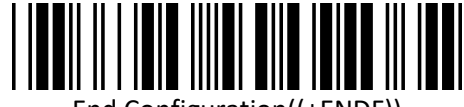

End Configuration((+ENDF))

Následné dlouhé pípnutí a dvě krátká pípnutí skeneru signalizují akceptování nastavení a uložení do paměti.

## **• Programovací kódy**

**Základní programovací kódy** s vysvětlením uvádíme v této příručce. **Další kódy** umožňující zapínaní/vypínání jednotlivých druhů kódu a další speciální nastavení najdete v přiložené **programovací příručce** v anglickém jazyce.

Nezapomeňte při programování postupovat dle návodu výše. Nejprve *Start* a nakonec *End*.

## **1. Zjištění verze firmware**

Zjištění aktuální verze mikrokódu (firmware) čtečky, který řídí všechny funkce čtečky a může být požadován při kontaktování podpory.

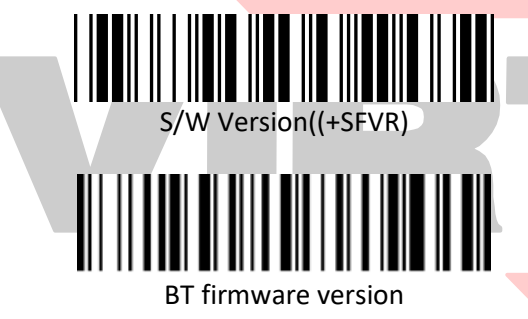

## **2. Výběr jazyku klávesnice**

V módu emulace klávesnice posílá čtečka načtené znaky z kódu tak, jako byste je napsali na klávesnici. Posílá je ovšem bez návaznosti na nastavení jazyka Vaší skutečné klávesnice. Tj. v případě, že máte nastavenu českou klávesnici v systému a čtečka má např. anglickou, budou čísla čtena jako české znaky – např. kód 12345 jako +ěščř. Je bezpodmínečně nutné mít nastavenu čtečku na stejné rozložení klávesnice jako je systém. V případě češtiny volbu Czech/Česko (varianta QUERTZ) = výchozí nastavení.

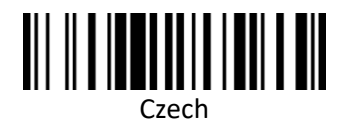

Čtečka umí i další režimy klávesnice jako například Česká (QWERTY), Slovenská, Maďarská, US, UK, Germany, French. Nastavovací kódy k nim najdete v programovací příručce.

## **• Programování pracovního režimu**

**A. Výběr rozhraní – emulace přes bluetooth nebo USB port** Čtečka je od výrobce nastavena na bezdrátové čtení v režimu emulace klávesnice – **HID**. Režim emulace lze změnit načtením příslušného kódu dle typu:

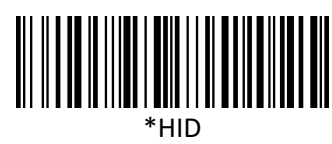

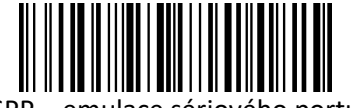

SPP – emulace sériového portu

Čtečka navíc umožňuje pracovat i jako standartní kabelová USB čtečka. Přepíná se automaticky po spojení USB kabelu mezi čtečkou a počítačem. Čtečka se odpojí od Bluetooth rozhraní a připojí se standartním USB portem. Zde umí pracovat také v obou režimech, tj. emuluje buď klávesnici (základní nastavení) nebo virtuální sériový port.

## **B. Režim Memory Mode – indikován zelenou LED diodou**

Načtením níže uvedeného čárového kódu *Memory Mode (Data Storage)* se aktivuje režim, kdy se načítané čárové kódy ukládají do paměti čtečky (nevypisují se). Následně lze tyto kódy najednou předat připojenému zařízení načtením kódu *Data Upload* (bez vymazání paměti). Paměť čtečky lze následně vymazat načtením kódu *Clear All Saved Data*. Vypsání počtu načtených kódů v paměti je možno provést načtením kódu *Total Storage quantity*. Do běžného čtecího režimu lze čtečku vrátit pomocí kódu *To Bluetooth mode*. Kapacita paměti čtečky je 2 MB – tj. např. >100.000 ks EAN13 kódů.

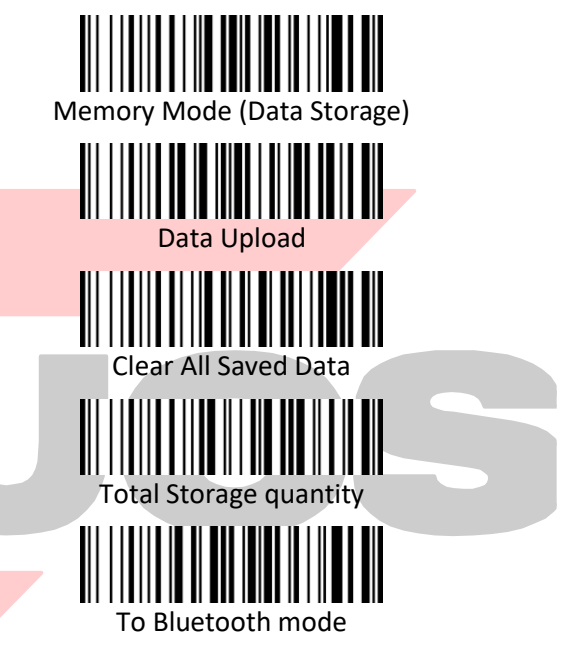

**• Testovací kódy (CODE\_39)**

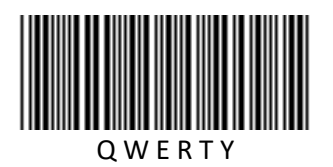

1 2 3 4 5 6 7 8 9 0